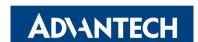

# FWA-1010VC Network system with Intel® Atom® C2000 Processor Platform

### **Packing List**

Before you begin installing your card, please make sure that the following items have been shipped:

- One FWA-1010VC System
- One space of accessories
- One warranty certificate

If any of these items are missing or damaged, please contact your distributor or sales representative immediately.

**Note 1:** Acrobat Reader is required to view any PDF file. Acrobat Reader can be downloaded at: www.adobe.com/Products/acrobat/readstep2.

html (Acrobat is a trademark of Adobe)

### **Specifications**

### **Main Board Functions**

• CPU

Dual Intel® C2000, L2 Catch: 2MB/4MB (by CPU SKU)

• Memory:

Supports two DDR3/DDR3L Memory DIMMs up to 1600 MHz, depending on CPU SKU

Storage

Up to 1 x 2.5" SSD bracket(by product sku), 1x M.2 2280 SSD slot

• Dimensions:

250 x 44 x 190.4mm (W x H x D)

• Power Supply:

60W, 100 V  $^{\sim}$  240 V @ 50  $^{\sim}$  60 Hz, full range

For more information on this and other Advantech products, please visit our website at: http://www.advantech.com.tw/support http://www.advantech.com

For technical support and service, please visit our support website at:

http://www.advantech.com/support

This manual is for the CGS6000 series Rev. A Part No. TBA

Print in China

Draft Edition,

## 1. FEDERAL COMMUNICATIONS COMMISSION (FCC) STATEMENT:

#### 15.21

You are cautioned that changes or modifications not expressly approved by the part responsible for compliance could void the user's authority to operate the equipment.

#### 15.105(b)

This equipment has been tested and found to comply with the limits for a Class B digital device, pursuant to part 15 of the FCC rules. These limits are designed to provide reasonable protection against harmful interference in a residential installation. This equipment generates, uses and can radiate radio frequency energy and, if not installed and used in accordance with the instructions, may cause harmful interference to radio communications. However, there is no guarantee that interference will not occur in a particular installation. If this equipment does cause harmful interference to radio or television reception, which can be determined by turning the equipment off and on, the user is encouraged to try to correct the interference by one or more of the following measures:

- -Reorient or relocate the receiving antenna.
- -Increase the separation between the equipment and receiver.
- -Connect the equipment into an outlet on a circuit different from that to which the receiver is connected.
- -Consult the dealer or an experienced radio/TV technician for help.

This device complies with Part 15 of the FCC Rules. Operation is subject to the following two conditions:

- 1) this device may not cause harmful interference and
- 2) this device must accept any interference received, including interference that may cause undesired operation of the device.

### FCC RF Radiation Exposure Statement:

- 1. This Transmitter must not be co-located or operating in conjunction with any other antenna or transmitter.
- 2. This equipment complies with FCC RF radiation exposure limits set forth for an uncontrolled environment. This equipment should be installed and operated with a minimum distance of 20 centimeters between the radiator and your body

### 2. HARDWARE INSTALLATION INTRODUCTION

### 2.1 MEMORY INSTALLATION

2.1.1 Open the top cover and insert DDR3 UDIMM module into the socket, insert RAM module into black socket first then insert RAM module in orange socket

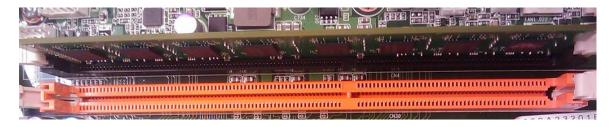

### 2.2 2.5" SSD BRACKET INSTALLATION=>

2.2.1 Get 4 pcs M3\*4.0L screws & SSD bracket from accessory box

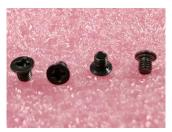

M3\*4.0L screw

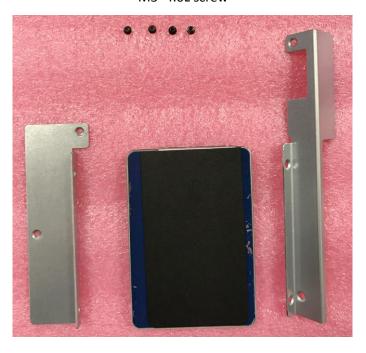

2.2.2 Use screwdriver locking 4 screws to fix 2.5" SSD in SSD bracket.

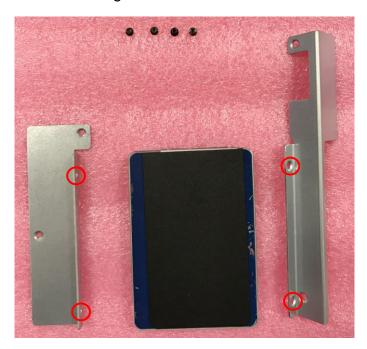

2.2.3 Get 4 pcs M3\*4L screws from accessory box

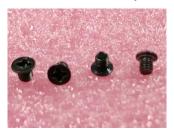

M3\*4 screw

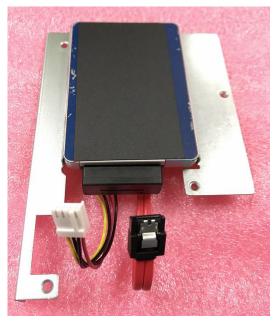

2.2.4 Use screwdriver locking 4 screws to fix SSD bracket on FWA-1010VC, SSD SATA & power connector side needs face from chassis side.

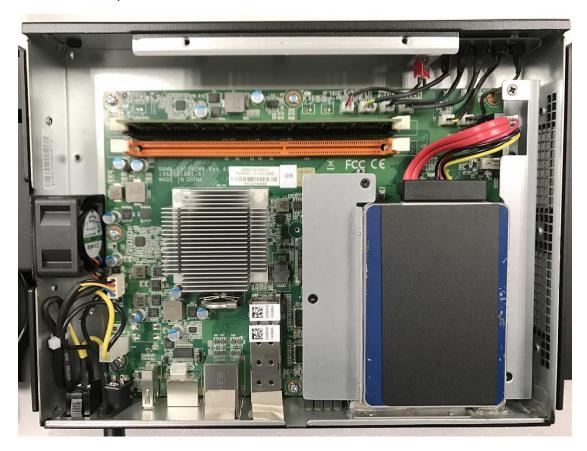

2.2.5 Please connect SATA & Power cable to SSD connectors.

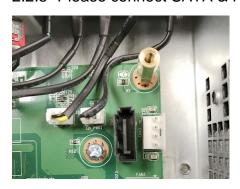

### 2.3 M.2 SSD INSTALLATION

2.3.1 Get M.2 module & Screw M3\*3.5 (P/N: 1930006888-01)

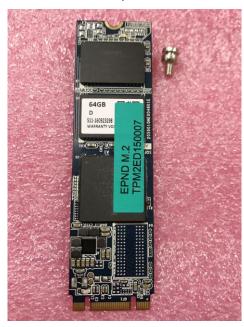

2.3.2 Use screwdriver locking a screw to fix M.2 module and FWA-1010VC M/B.

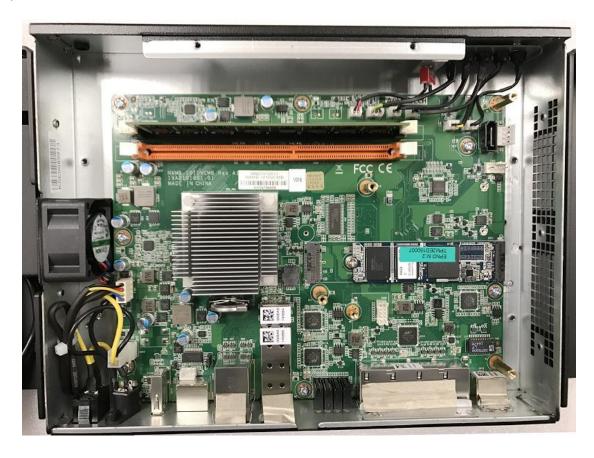

### 2.4 WallMount Kit Installation

Get 6 pcs M3\*4L screws from accessory box

Use screwdriver locking 6 screws to fix WallMount Kit bracket on FWA-1010VC

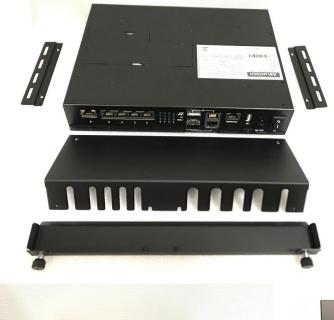

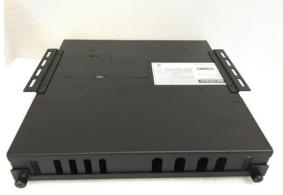

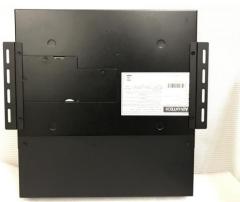

### 2.5 RackMount Kit Installation

Get 6 pcs M3\*4L screws from accessory box

Plug in Power Adaptor into power Adaptor bracket

Revert power adaptor bracket into rack-mounting bracket

Please use screwdriver locking 6 screws to fix RackMount Kit bracket on FWA-1010VC

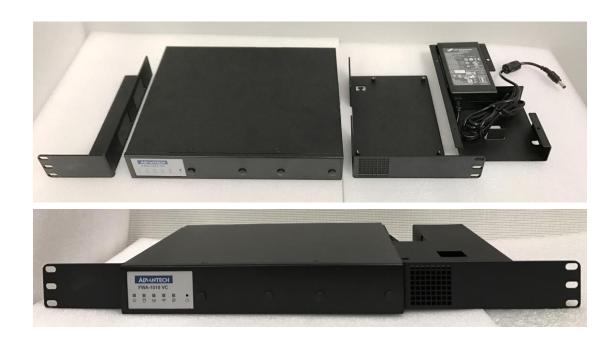

### 3. BIOS CONSOLE REDIRECTION SETTING

### 3.1 CONSOLE REDIRECTION FUNCTION INSTALL &SETTING

3.1.1 FWA-1010VC doesn't have a VGA function; user needs to use console-redirection cable(please contact your Advantech contact window to order this cable) to control FWA-1010VC function,

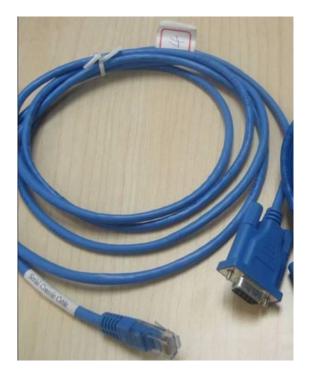

3.1.2 Please use RJ45 to console cable to connect FWA-1010VC's Console port and Test PC's RS232 COM port, user may press "DEL" or "ESC" key into BIOS by console-redirection utility

Version 2.17.1254. Copyright (C) 2016 American Megatrends, Inc. \*\*\*\* FWA-1010VC BIOS V0.16 (10/18/2016) \*\*\*\* Press <DEL> or <ESC> to enter setup. 3.1.3 Choose "Advanced" → "Serial Port Console Redirection" item.

```
Aptio Setup Utility - Copyright (C) 2016 American Megatrends, Inc.
   Main Advanced Chipset Security Boot Save & Exit
                                                     |Serial Port Console
|> System Health
                                                     |Redirection
|> PCI Subsystem Settings
|> Network Stack Configuration
I> CSM Configuration
|> Trusted Computing
|> USB Configuration
                                                     |><: Select Screen
                                                     |^v: Select Item
                                                     |Enter: Select
                                                     |+/-: Change Opt.
                                                     |F1: General Help
                                                     |F2: Previous Values
                                                     |F3: Optimized Defaults
                                                     |F4: Save & Exit
                                                     |ESC: Exit
       Version 2.17.1254. Copyright (C) 2016 American Megatrends, Inc.
```

3.1.4 Default console redirection setting of FWA-1010VC BIOS is COM1

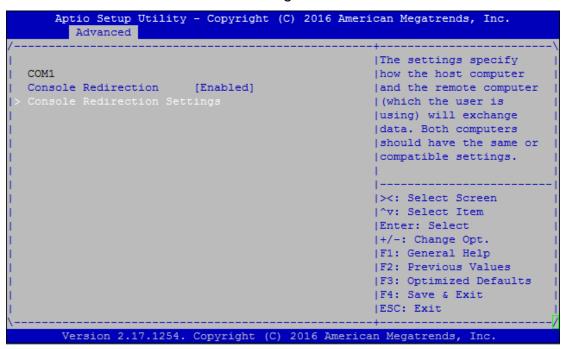

3.1.5 Baud rate setting is **115200,8,n1**, and "Redirection after BIOS POST" is **Always**.

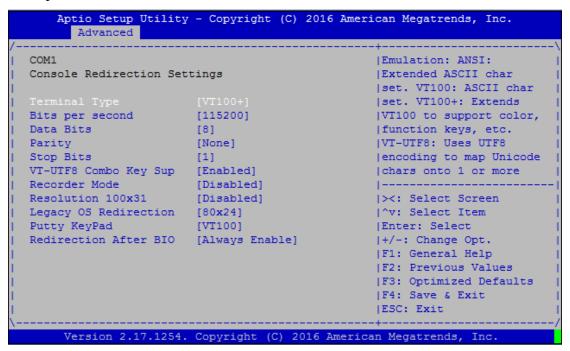

# 4. FWA-1010VC QUICK START IMAGE INSTALLATION AND SETTING

Advantech provided FWA-1010VC Quick Start Linux image which is based on Ubuntu Linux distribution and is configured to run on FWA-1010VC for vE-CPE and SD-WAN applications. Useful software utilities and tools which are either Advantech proprietary or are under opens source license are integrated into the image to provide customers with a quick and easy approach for platform evaluation.

Please contact your Advantech representative for getting FWA-1010VC Quick Start Linux image and Getting Started Guide.

### 5. FWA-1010VC BIOS FLASH STEP

### 5.1 FWA--1010VC BIOS flash step.

FWA-1010VC BIOS V016 or latest version are support flash BIOS by UEFI shell, when user needs flash er below step to flash FWA-1010VC BIOS.

- 5.1.1 Please copy BIOS & flash tool (ex: fpt.efi) in USB flash, and insert USB flash to FWA-1010VC.
- 5.1.2 Kindly power up system, and choose "Save & Exit"→ "Boot Overider"→ "UFEI: Bulit-in EFI Shell"

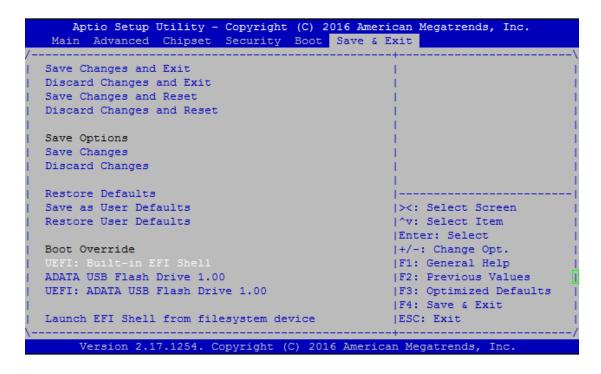

- 5.1.3 Please press "ESC" to skip startup.nsh, it will show "Shell >" message
- 5.1.4 When system only install a USB flash, EFI shell will detect USB flash as "fs0", if system install 2 USB flash, EFI shell will detect USB flash as "fs0" and "fs1".
- 5.1.5 Kindly key-in "USB ID" whether BIOS file is located. (Example: the system only install a USB flash, it needs key-in "fs0" into USB flash)
- 5.1.6 Kindly key-in sub-directories whether BIOS file is located. (Example: the BIOS file put in /FWA1010VC/BIOS)

```
EFI Shell version 2.31 [5.9]
Current running mode 1.1.2
Device mapping table
 fs0 :Removable HardDisk - Alias hd15a0a0b blk0
        PciRoot(0x0)/Pci(0x16,0x0)/USB(0x0,0x0)/USB(0x0,0x0)/HD(1,MBR,0xEA58CBF6
0x3F,0x1D73FC1)
 blk0 :Removable HardDisk - Alias hd15a0a0b fs0
        PciRoot(0x0)/Pci(0x16,0x0)/USB(0x0,0x0)/USB(0x0,0x0)/HD(1,MBR,0xEA58CBF6
,0x3F,0x1D73FC1)
 blk1 :Removable BlockDevice - Alias (null)
        PciRoot (0x0) / Pci (0x16, 0x0) / USB (0x0, 0x0) / USB (0x0, 0x0)
Press ESC in 4 seconds to skip startup.nsh, any other key to continue.
Shell> fs0:
fs0:\> cd FWA1010VC\bios
fs0:\FWA1010VC\bios> ls
Directory of: fs0:\FWA1010VC\bios
 03/07/17 04:42p <DIR>
                                   8,192 .
 03/07/17 04:42p <DIR> 8,192 .
03/07/17 04:42p <DIR> 8,192 .
10/18/16 01:19p 8,388,608 1010VCV016.bin
 10/18/16 01:19p 8,388,60
1 File(s) 8,388,608 bytes
          2 Dir(s)
fs0:\FWA1010VC\bios>
```

- 5.1.7 Kindly key-in "fpt.efi 0f "BIOS file" to flash FWA-1010VC BIOS, and please don't power off system during the flash BIOS.
- 5.1.8 When BIOS flash finish. Please power off and re-power on system, the system BIOS will flash to new version.

### 6. SYSTEM PLATFORM SKUS

### FWA-1010VC-4CA2S:

- ◆ Tabletop
- ◆ 1x 60W Power Adaptor, CPU 4Core C2558 1x M.2 2280 SSD slot, 7x 1GbE Ethernet port, 2x 1GbE SFP port and 4x 1GbE switched Ethernet port with 1GbE uplink to CPU

### FWA-1010VC-8CA2S:

- ◆ Tabletop
- ◆ 1x 60W Power Adaptor, CPU 8Core C2758, 1x 2.5" SSD bracket, 1x M.2 2280 SSD slot, 7x 1GbE Ethernet port, 2x 1GbE SFP port and 4x 1GbE switched Ethernet port with 1GbE uplink to CPU

### **6.1 System Architecture**

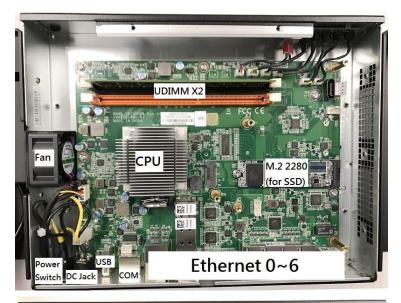

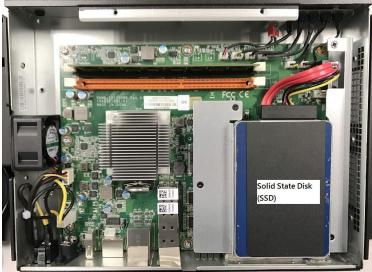

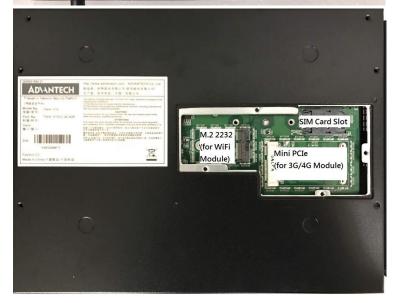

FWA-1010VC System Architecture

### 6.1.1 Front Side

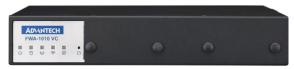

FWA-1010VC System Front View

### 6.1.2 Rear Side

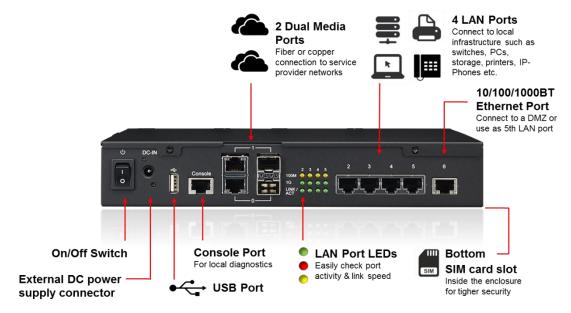

FWA-1010VC System Rear View

### 6.2 System Block Diagram

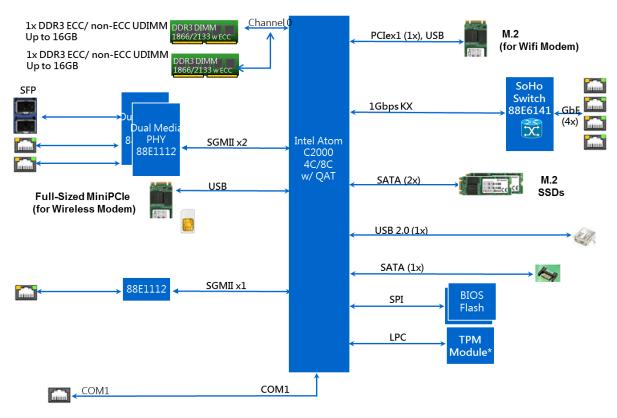

FWA-1010VC System Block Diagram

# 7. NAMB-1010VCMB JUMPER SETTING AND CONNECTOR LIST

### 7.1 Connector

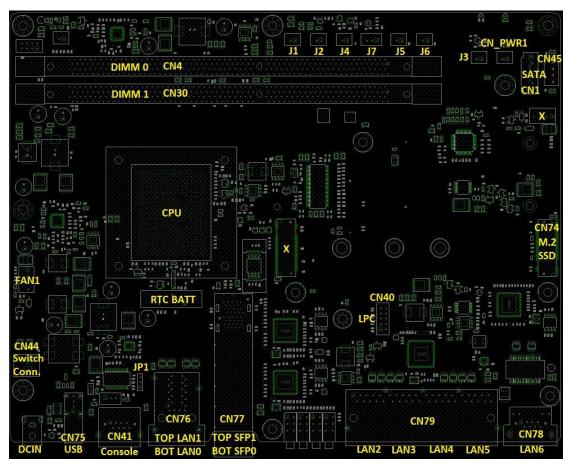

NAMB-1010VCMB Top side Connector Placement

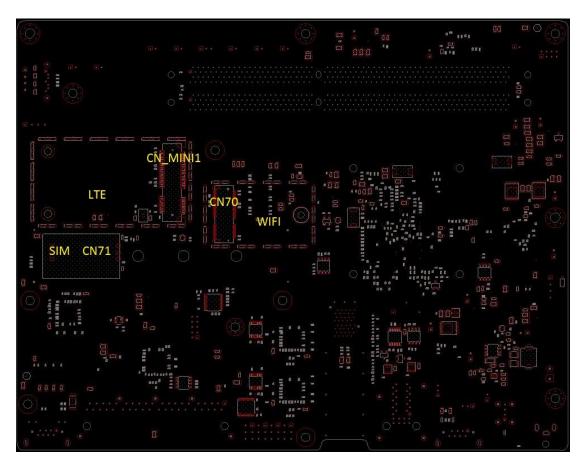

NAMB-1010VCMB Bot side Connector Placement

| Location | Description                                         | Comment                          |
|----------|-----------------------------------------------------|----------------------------------|
| DC_JACK1 | DC POWER JACK 4P 90D(M) DIP<br>2DC-0006-B01         | DC12V Power Input.               |
| CN75     | USB Conn 4P 90D(F) DIP USB-1F0401-2W                | For USB Function.                |
| CN41     | PHONE JACK RJ45 8P 1.02mm 90D(F) DIP<br>C20GY0-500  | For Console.                     |
| CN76     | PHONE JACK RJ45 28P 2.54mm 90D(F) DIP<br>RM3-1TJA9V | For 2x1 LAN w/ Combo<br>Media.   |
| CN77     | SFP+ 1x2 Cage 90D(M) 3S1020F7-AJ4-4F                | For 2x1 SFP w/ Combo<br>Media.   |
| CN79     | RJ45_40P_RB4-109D9F1D                               | For 1x4 LAN w/ 88E6141 switch.   |
| CN78     | PHONE JACK RJ45 12P 1.02mm 90D(F) DIP<br>C23GY0-590 | For single LAN function.         |
| JP1      | PIN HEADER 3x1P 2.0mm 180D(M) DIP<br>2000-13 WS     | For CPU CMOS Clean w/<br>Jumper. |

| Location | Description                                          | Comment                    |  |  |
|----------|------------------------------------------------------|----------------------------|--|--|
| CN44     | WAFER BOX 2P 3.96mm 180D(M) DIP<br>3961-WS-2-LF      | For Power Switch Cable.    |  |  |
| FAN1     | WAFER 2.54 1*4P 180D(M) DIP<br>744-81-04TW30         | For system cooler use.     |  |  |
| SPI1     | IC SKT 8P SMD 8P SMD ACA-SPI-004-K01                 | For CPU BIOS EEPROM.       |  |  |
| CN40     | WAFER BOX 2x5P 2.00mm 180D(M) DIP 24W2140-10S10      | For TPM and LPC function.  |  |  |
| CN74     | PCI-E MKEY NGFF_75P_AS0BC21-S40BM-7H                 | For SATA3 6G SSD Card.     |  |  |
| CN45     | WAFER 4P 2.5mm 180D(M) DIP<br>24W1161-04S10-01T      | For SATA3 6G HDD Power.    |  |  |
| CN1      | Serial ATA 7P 1.27mm 180D(M) DIP<br>WATM-07DBN4A3B8  | For SATA3 6G function.     |  |  |
| CN30     | DIMM DDR3 240P orange DIP 15u inch<br>ATH4017-P3E-4F | For DDR DIMM A2 ( Second ) |  |  |
| CN4      | DIMM DDR3 240P orange DIP 15u inch<br>ATH4017-P3E-4F | For DDR DIMM A0 ( Main )   |  |  |
| CN_PWR1  | WAFER BOX 2P 2.0mm 180D(M) DIP<br>A2001WV2-2P        | For system power LED.      |  |  |
| J3       | WAFER BOX 2P 2.0mm 180D(M) DIP<br>A2001WV2-2P        | For System HDD LED.        |  |  |
| J6       | WAFER BOX 2P 2.0mm 180D(M) DIP<br>A2001WV2-2P        | For System LTE LED.        |  |  |
| J5       | WAFER BOX 2P 2.0mm 180D(M) DIP<br>A2001WV2-2P        | For System WIFI LED.       |  |  |
| J7       | WAFER BOX 3P 2.0mm 180D(M) DIP<br>2001-WS-3          | For Software Define LED    |  |  |
| J4       | WAFER BOX 2P 2.0mm 180D(M) DIP<br>A2001WV2-2P        | For Software Define button |  |  |
| CN_MINI1 | MINI PCI 52P 0.8mm 90D(F) SMD<br>AS0B226-S40Q-7H     | For LTE Module.            |  |  |
| CN71     | SIM card conn. 6p 2.54mm 90D(F) SMD 5210622          | For SIM Card.              |  |  |
| CN70     | NGFF_75P_AS0BC21-S40BE-7H                            | For Wifi Module.           |  |  |

### 7.2 Jumper Setting

### Clear CMOS Header (JP1)

Use a three pin header. For Clear CMOS data

### **Clear CMOS Jumper Definition**

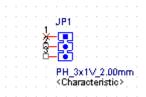

Pitch: 2.00mm

| Jumper        | Circuit   | Comme                                          |
|---------------|-----------|------------------------------------------------|
| 1-2 Installed | Pull up   | Pull up to +VBAT 3.3V, Normal status (Default) |
| 2-3 Installed | Pull down | Pull to ground to clear CMOS                   |

JP1 Symbol (NAMB-1010VCMB)

#### ■ Fan Header

Locations of the fan headers shall accommodate circulation of fresh air from the front of the chassis.

### FAN Header 4 Pin (FAN1).

| · · · · · · · · · · · · · · · · · · · | Pin No. | Pin Define. | Pin No. | Pin Define. |
|---------------------------------------|---------|-------------|---------|-------------|
|                                       | . 1     | Ground      | . 2     | 12V Power   |
| ••••                                  | . 3     | FANTACH     | . 4     | FANPWM      |

FAN1 Symbol (NAMB-1010VCMB)

#### ■ SATA CONNECTOR

### SATA Connector (CN1) SATA3 6G

| •            | •                   |         |             |
|--------------|---------------------|---------|-------------|
| SATA CONNECT |                     |         |             |
|              | Pin No. Pin Define. | Pin No. | Pin Define. |
|              | . 1 GND             | . 2     | TX+         |
|              | 3 TX                | . 4     | GND         |
|              | 5 - RX              | . 6     | RX+         |
|              | 7 Ground            | . 8     | GND         |
|              | . 9 GND             |         |             |
|              |                     |         |             |
|              | CN1<br>SATA_7V      |         |             |
|              |                     |         |             |
|              |                     |         |             |
|              | HXI Z               |         |             |
|              | -XI = 4             |         |             |
|              | ₹ GMD               |         |             |
|              | <u> </u>            |         |             |
|              | CMD 7               |         |             |
|              |                     |         |             |
|              | m                   |         |             |

CN1 Symbol (NAMB-1010VCMB)

### ■ SATA Power CONNECTOR

### **SATA Power Connector (CN45)**

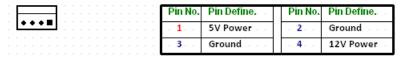

CN45 Symbol (NAMB-1010VCMB)

### **■** DC12V Power CONNECTOR

### Power Switch Connector(CN44)

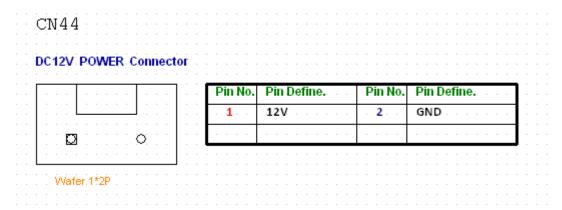

CN44 Symbol (NAMB-1010VCMB)

### ■ LPC CONNECTOR

### LPC Connector(CN40)

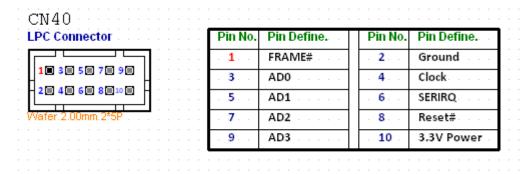

CN40 Symbol (NAMB-1010VCMB)